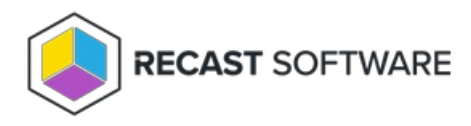

## Deploy Recast Agents for Privilege Manager

Last Modified on 01.22.25

A Recast Agent is installed on a computer and runs Right Click Tools actions on that computer as the local system account. A Recast Agent should be deployed on each device you want to run Right Click Tools actions against. After deploying Recast Agents, you can configure them to run Right Click Tools [actions](http://docs.recastsoftware.com/help/right-click-tools-configure-actions-to-run-with-a-recast-agent) or for Fast [Channel](http://docs.recastsoftware.com/help/right-click-tools-fast-channel-overview) Support. You can also use the same Recast Agent for Endpoint Insights and Privilege Manager.

To learn more, see Recast [Agents](http://docs.recastsoftware.com/help/recast-management-server-agents) and Recast Agent [Gateways](http://docs.recastsoftware.com/help/recast-management-server-agent-gateways).

Prerequisites for Deploying Recast Agents:

- If deploying 5000+ Recast Agents, follow the [503.2](http://docs.recastsoftware.com/help/recast-management-server-5032-iis-error) IIS Error instructions before proceeding.
- If your Recast [Management](http://docs.recastsoftware.com/help/certificate-used-by-recast-management-server-is-not-trusted) Server is using a self-signed certificate, you must first import the certificate into the Trusted Root Certificate Authorities Store on all devices that will have Agents.

## Deploy Agents with Application Manager

We recommend deploying Recast Agents using Application Manager. Your Right Click Tools Enterprise license alone gives you access to Application Manager to deploy Recast Agents. In the absence of Application Manager licensing, only the Recast Agent and Right Click Tools applications will be available in the AM software catalog.

**TIP**: Alternatively, you can choose to deploy Recast Agents by downloading and running the Agent installer.

## **Prerequisites for Deploying Agents using Application Manager:**

- Recast Management Server is running Recast Software version 5.4 or later, as that version introduces Application Manager in RMS.
- Required proxy [permissions](http://docs.recastsoftware.com/help/recast-proxy-permissions) for Application Manager are in place

To deploy the Recast Agent application with Application Manager:

1. If you haven't already done so, [complete](http://docs.recastsoftware.com/help/application-manager-initial-setup) your initial AM setup, skipping the Setup Wizard's Define Deployment Processes step.

2. Add a [deployment](http://docs.recastsoftware.com/help/application-manager-with-rms-add-deployment-process) process for the 'Recast Agent' application.

3. On the Deployment Process Details page, click the Settings cog to open your Global Deployment Process settings.

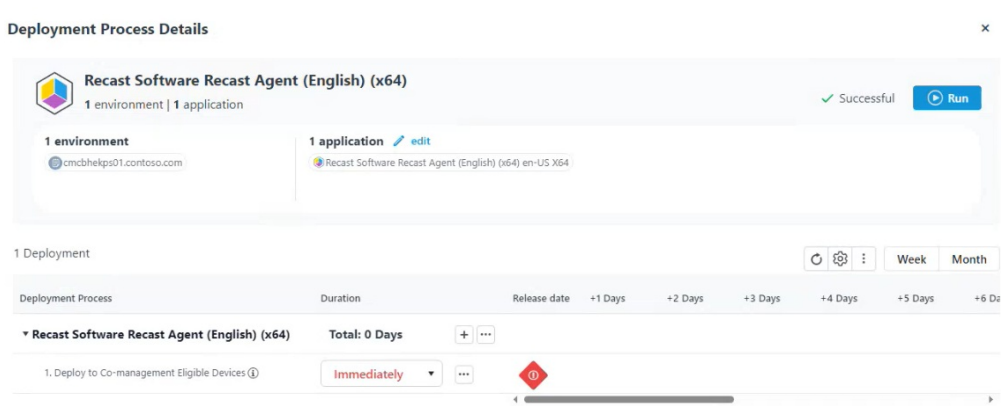

4. On the Advanced tab, set Additional Installation [Parameters](http://docs.recastsoftware.com/help/application-manager-mecm-with-rms-global-additional-installation-parameters):

**Silent Agent Install**: Add the **RCTENTERPRISESERVER=https://<RMS URL>:<Port>** parameter to your install string,

substituting the URL and port number for your Recast Management Server.

**Connect Recast Agents to a specific Agent Gateway**: Add the **AGENTGATEWAY=https://<AG URL>:<Port>**

parameter to your install string, substituting the URL and port number for your Agent Gateway

**NOTE**: Adding these parameters in Application Manager's deployment settings enables deployed Recast Agents to connect to your Recast Management Server, verify that the [certificate](http://docs.recastsoftware.com/help/certificate-used-by-recast-management-server-is-not-trusted) used by the RMS is trusted, and successfully enroll with the RMS. Recast Agents are required to enroll with the RMS before they can communicate with a Recast Agent Gateway and be used to run actions.

## Video Walkthrough

See Recast Application [Deployment](https://www.youtube.com/watch?v=KMARkGcQUk8) with Application Manager on our YouTube channel.

Copyright © 2024 Recast Software Inc. All rights reserved.